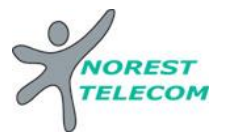

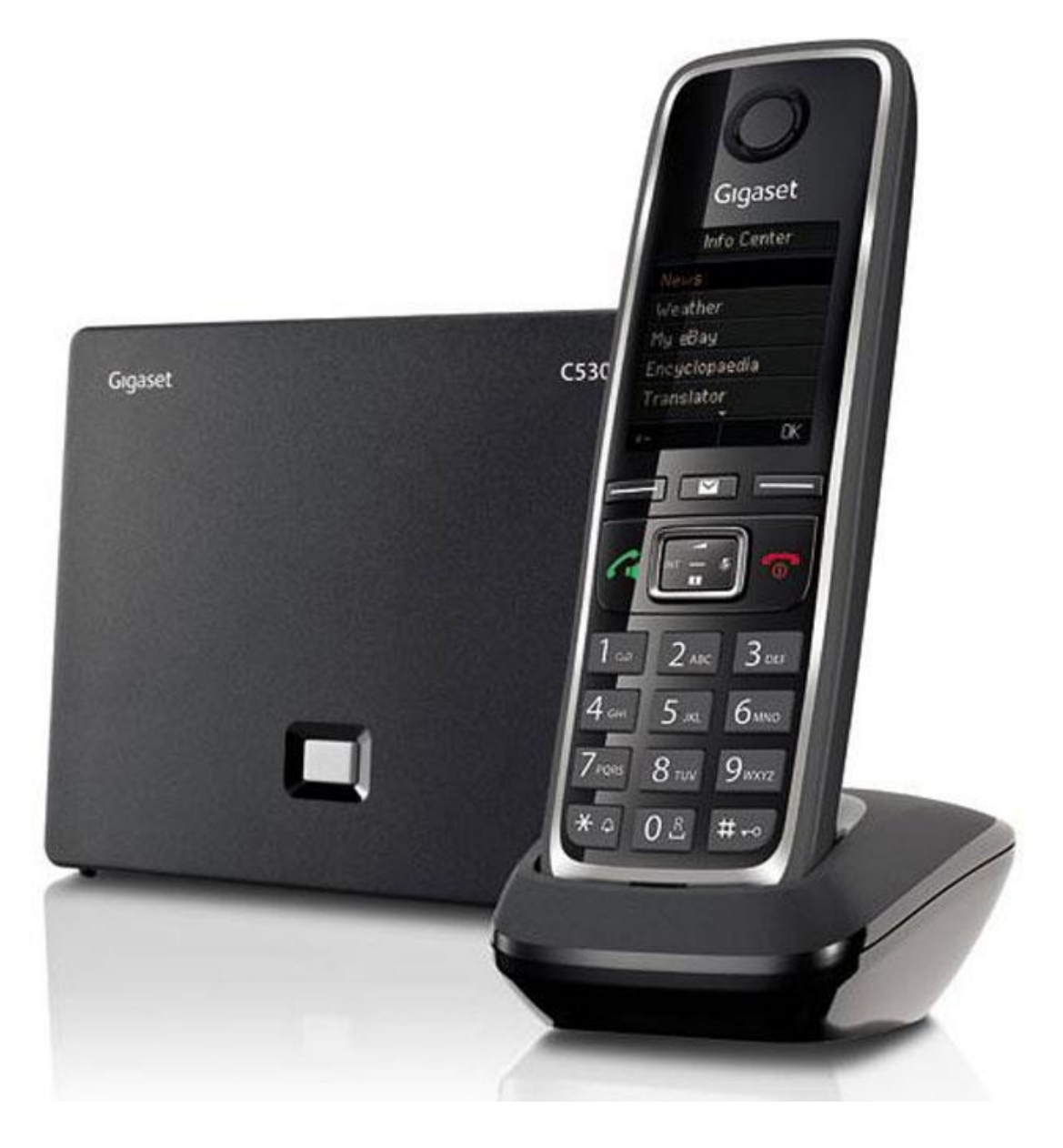

# **GIGASET C530 IP**

Siège social : 25, rue de la gare 67690 Hatten Tél. : 0820 426 126 Fax : 0820 426 127 S.A.S au capital de 100 000€ - SIRET 488 844 382

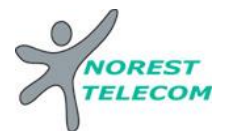

# **Se familiariser avec le téléphone.**

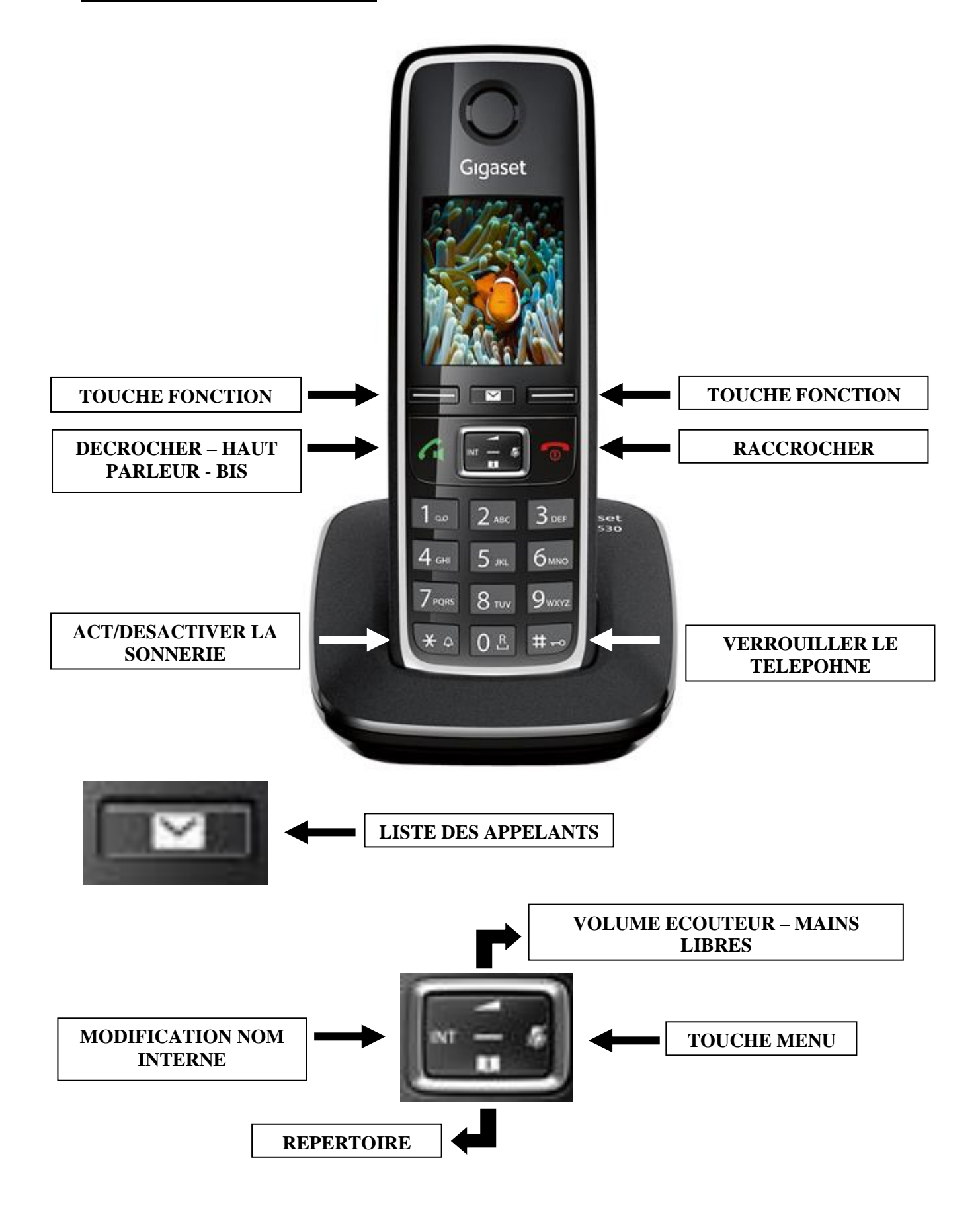

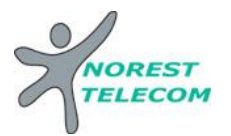

#### **Pour les postes C530 IP**

Appels internes **Tapez le numéro du poste souhaité**  $2x\overline{x}$ # ou  $2x\overline{x}$ *OU répertoire « Poste xx »*

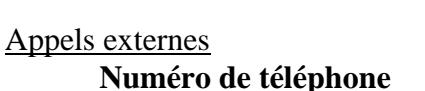

Mettre en attente **Appuyez sur « Appel. Ext. »**

Reprendre ligne en attente **Appuyez sur « Fin »**

*Transfert un appel sur un poste Vous êtes en ligne Appuyez sur « Appel. Ext. »*

> *tapez le numéro du poste souhaité 2xx# ou 2xxx# OU répertoire « Poste xx »*

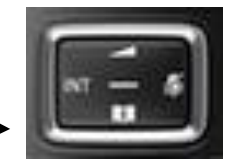

 *Puis « Transfert d'appel »* 

## **Liste des appelants (visualisation des appels perdus)**

- Appuyez sur la touche **« Liste des appelants »**
- Sélectionnez **« App manqués »**

Lorsqu'un appel est manqué, la touche « Liste des appelants » clignote.

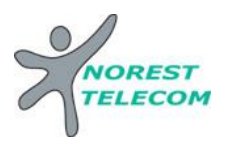

#### **Changement de la sonnerie**

- Appuyez sur la touche **« Menu »**
- Allez sur l'onglet **« Réglage »**
- **« Réglage audio »**
- **« Sonneries (comb.) »**
- **« Mélodies »**
- Sélectionnez les différentes sonneries que vous souhaitez modifier :
	- Appels internes
	- Ligne fixe (cette ligne n'est pas utilisée en fonction IP)
	- $\bullet$  Appels IP 1 (Externes)

## **Mettre en place un renvoi d'appel**

- Appuyer sur la touche **« Menu »**
- Allez sur l'onglet **« Services Réseau »**
- **« Renvoi d'appel »**
- Choisir entre **« Interne »** ou **« IP1 (Externe) »**
- Mettre le statut sur **« Act. »**
- Entrez le numéro sur lequel vous voulez réceptionner les appels
- Choisir entre renvoi : Tous les appels
	- Sans réponse
	- Ligne occupée
- Appuyez sur « Envoi » pour confirmer le renvoi

Pour désactiver le renvoi, il suffit de mettre le statut sur **« Dés. »**

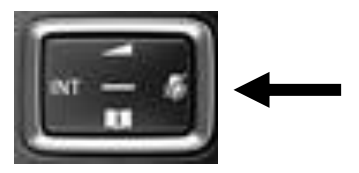

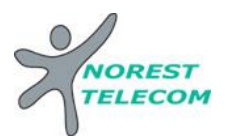

#### **Double appel, conférences et transferts**

Lorsque vous êtes en communication et que vous réceptionnez un double appel, vous entendez une tonalité indicative au niveau de l'écouteur et sur l'écran du téléphone vous avez une indication comme indiqué sur la photo.

Pour prendre l'appel, il suffit de d'appuyer sur la touche « Accept. »

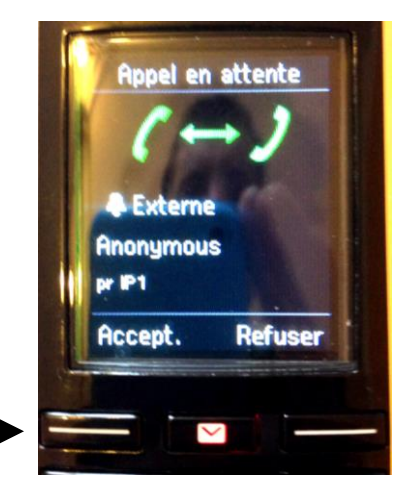

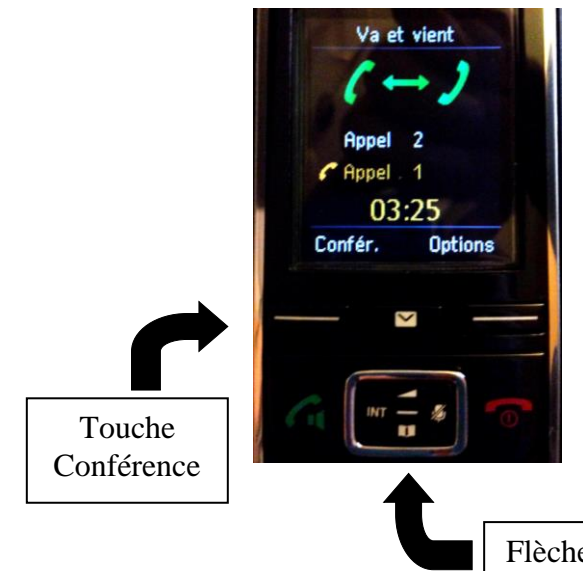

Pour basculer entre les deux appels (« Appel 1 » et « Appel 2 », ou numéro de téléphone si l'appelant n'est pas en numéro masqué), il vous suffit de descendre avec la flèche du bas.

Lorsque vous êtes en communication avec une ligne, l'autre est en attente avec une musique d'attente de base.

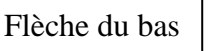

Pour créer une conférence entre les deux appels externe et vous, il vous suffit d'appuyer sur la touche « Confér. »

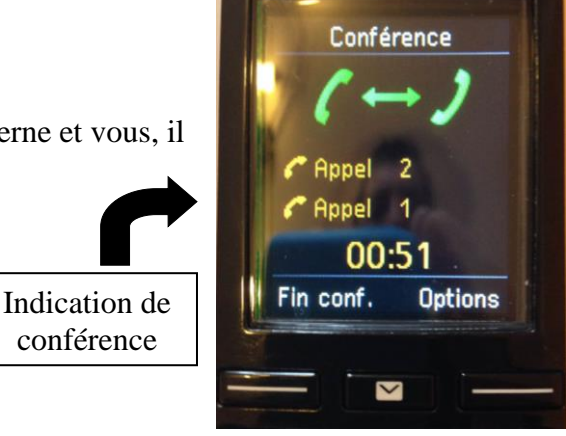

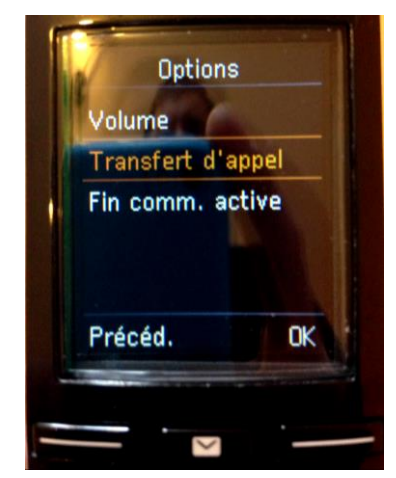

Dans le menu « Option », vous pouvez accéder à la fonction « Transfert d'appel ». Cela permet de mettre en relation les deux appels tout en vous sortant de la communication.